### Locate Dell apps in Windows 8.1

Εντοπισμός εφαρμογών της Dell στα Windows 8.1 Localizar as aplicações Dell no Windows 8.1 Найдите приложения Dell в Windows 8.1 מקם יישומי Dell ב8.1- Windows

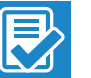

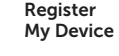

### Register your computer

Δήλωση του υπολογιστή σας | Registar o computador רשום את המחשב שלך | компьютер Зарегистрируйте

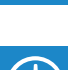

#### Dell Backup and Recovery

### Backup, recover, repair, or restore your computer

Δημιουργία αντιγράφων ασφαλείας, επισκευή ή αποκατάσταση του υπολογιστή σας Criar cópia de segurança, recuperação, reparação ou restauração do computador Выполняйте резервное копирование, восстановление или ремонт компьютера גיבוי, אחזור, תיקון או שחזור של המחשב שלך

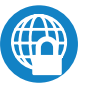

### Dell Data Protection | Protected Workspace

Protect your computer and data from advanced malware attacks Προστασία του υπολογιστή και των δεδομένων σας από επιθέσεις προηγμένου κακόβουλου λογισμικού

Proteja o seu computador e os seus dados de ataques de malware avançado Защитите компьютер и данные от современных вредоносных атак הגן על המחשב והמידע ממתקפות תוכנה זדונית מתקדמות

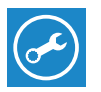

### Dell SupportAssist Check and update your computer

Έλεγχος και ενημέρωση του υπολογιστή σας Verificar e atualizar o computador Проверяйте и обновляйте свой компьютер בדוק ועדכן את המחשב שלך

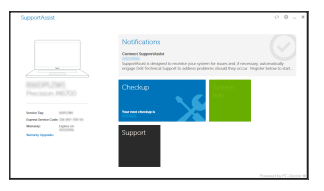

# Dell Precision 3510

## Quick Start Guide

Οδηγός γρήγορης έναρξης Guia de iniciação rápida Краткое руководство по началу работы מדריך התחלה מהירה

### 1 Connect the power adapter and press the power button

Συνδέστε τον προσαρμογέα ισχύος και πιέστε το κουμπί λειτουργίας Ligar o transformador e premir o botão Ligar Подключите адаптер источника питания и нажмите на кнопку питания חבר את מתאם החשמל ולחץ על לחצן ההפעלה/כיבוי

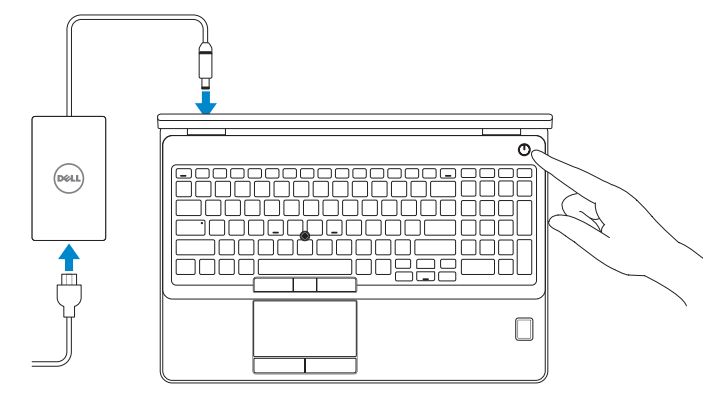

### 2 Finish operating system setup

Τελειώστε τη ρύθμιση του λειτουργικού συστήματος Terminar a configuração do sistema operativo Завершите настройку операционной системы סיים את התקנת מערכת ההפעלה

### $\mathbb Z$  NOTE: If you are connecting to a secured wireless network, enter the password for the wireless network access when prompted.

### Enable security and updates

Ενεργοποιήστε τις ρυθμίσεις για την ασφάλεια και τις ενημερώσεις Ativar as funcionalidades de segurança e atualizações Включите службы обеспечения безопасности и автоматического обновления אפשר אבטחה ועדכונים

### Connect to your network

Σύνδεση στο δίκτυό σας Estabelecer ligação à rede Подключитесь к сети התחבר לרשת

#### $\mathscr{O}$  NOTE: If you are connecting to a secured wireless network, enter the password for the wireless network access when prompted.

- **ΣΗΜΕΙΩΣΗ:** Αν πρόκειται να συνδεθείτε σε ασφαλές ασύρματο δίκτυο, πληκτρολογήστε τον κωδικό πρόσβασης στο ασύρματο δίκτυο όταν παρουσιαστεί η σχετική προτροπή.
- $\mathbb Z$  NOTA: Se estiver a estabelecer ligação a uma rede sem fios protegida, quando for solicitado, introduza a palavra passe de acesso à rede sem fios.
- **ПРИМЕЧАНИЕ.** В случае подключения к защищенной беспроводной сети при появлении подсказки введите пароль для доступа к беспроводной сети.

**הערה:** אם אתה מתחבר לרשת אלחוטית מאובטחת, הזן את סיסמת הגישה אל הרשת האלחוטית כאשר תתבקש לעשות זאת.

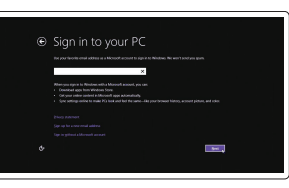

### Sign in to your Microsoft account or create a local account

Συνδεθείτε στον λογαριασμό σας στη Microsoft ή δημιουργήστε τοπικό λογαριασμό Iniciar sessão numa conta Microsoft ou criar uma conta local

Войдите в учетную запись Microsoft или создайте локальную учетную запись היכנס לחשבון Microsoft שלך או צור חשבון מקומי

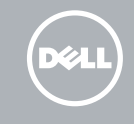

### Windows 8.1

A Wireless

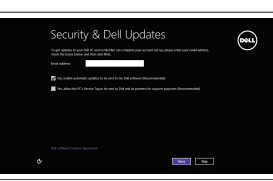

Ort critice now as you can fried criticity up your PC. If you're not saw which setwork to pick, ack the person who

### Set up password for Windows

Ρύθμιση κωδικού πρόσβασης για τα Windows Configurar a palavra passe para o Windows Установите пароль для Windows הגדר סיסמה ל-Windows

Connect to your network Σύνδεση στο δίκτυό σας Estabelecer ligação à rede Подключитесь к сети התחבר לרשת

- **ΣΗΜΕΙΩΣΗ:** Αν πρόκειται να συνδεθείτε σε ασφαλές ασύρματο δίκτυο, πληκτρολογήστε τον κωδικό πρόσβασης στο ασύρματο δίκτυο όταν παρουσιαστεί η σχετική προτροπή.
- **ANOTA:** Se estiver a estabelecer ligação a uma rede sem fios protegida, quando for solicitado, introduza a palavra passe de acesso à rede sem fios.
- **ПРИМЕЧАНИЕ.** В случае подключения к защищенной беспроводной сети при появлении подсказки введите пароль для доступа к беспроводной сети.

**הערה:** אם אתה מתחבר לרשת אלחוטית מאובטחת, הזן את סיסמת הגישה אל הרשת האלחוטית כאשר תתבקש לעשות זאת.

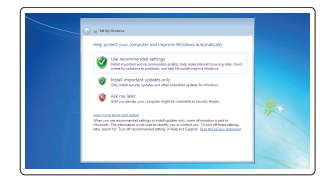

### Protect your computer

Προστασία του υπολογιστή σας Proteja o computador Защитите свой компьютер הגן על המחשב שלך

### Windows 7

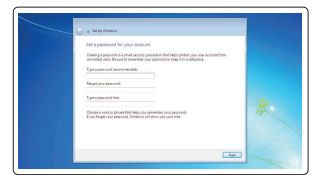

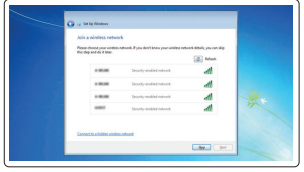

### Ubuntu

### Follow the instructions on the screen to finish setup.

Ακολουθήστε τις οδηγίες που παρουσιάζονται στην οθόνη για να τελειώσει η ρύθμιση. Siga as instruções apresentadas no ecrã para concluir a configuração. Для завершения установки следуйте инструкциям на экране. פעל לפי ההוראות על המסך כדי לסיים את ההתקנה.

### Features

- 1. Network connector
- 2. VGA connector
- 3. SIM-card slot (optional)
- 4. Camera (optional)
- 5. Camera-status light (optional)
- 6. HDMI connector 1.4
- 7. USB 3.0 connector
- 8. Power connector
- 9. Dual Array microphones
- 10. Power button
- 11. Security-cable slot
- 12. USB 3.0 connector with PowerShare connector
- 13. USB 3.0 connector
- 14. SD Memory-card reader

Δυνατότητες | Funcionalidades | Характеристики | תכונות

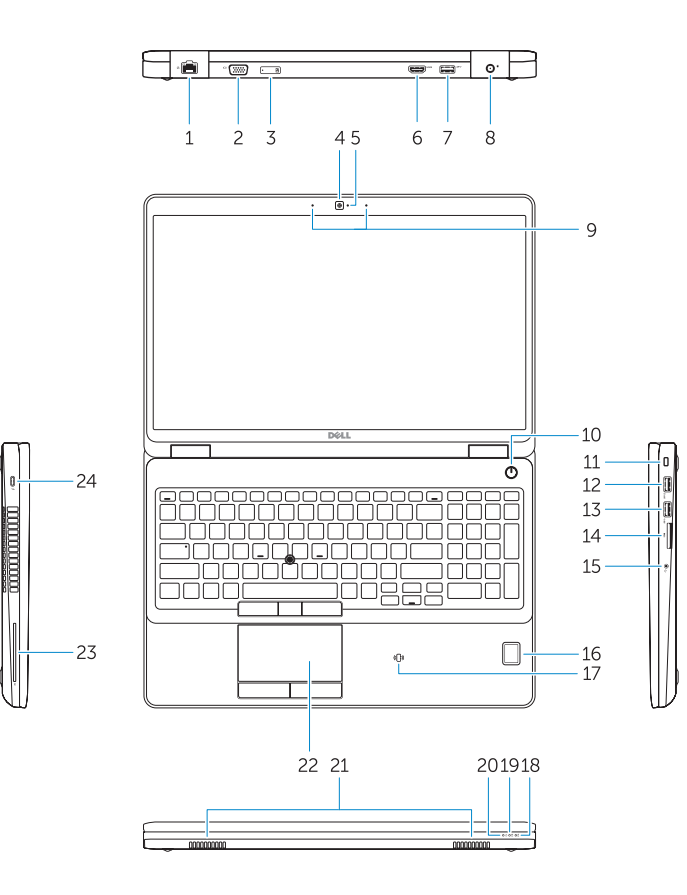

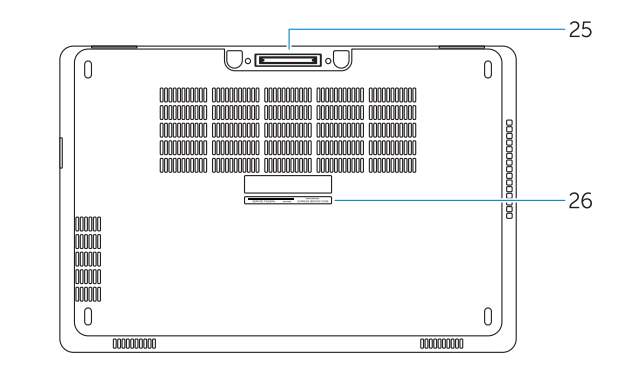

- 15. Σύνδεσμος κεφαλοσυσκευής
- 16. Μονάδα ανάγνωσης δακτυλικών αποτυπωμάτων (προαιρετικά)
- 17. Μονάδα ανάγνωσης ανεπαφικών έξυπνων καρτών (προαιρετικά)
- 18. Λυχνία κατάστασης μπαταρίας
- 19. Λυχνία δραστηριότητας σκληρού δίσκου
- 20. Λυχνία κατάστασης τροφοδοσίας
- 21. Ηχεία
- 22. Επιφάνεια αφής
- 23. Μονάδα ανάγνωσης έξυπνων καρτών (προαιρετικά)
- 24. Σύνδεσμος Thunderbolt 3 (προαιρετικά)
- 25. Σύνδεσμος βάσης σύνδεσης
- 26. Ετικέτα εξυπηρέτησης
- 15. Conetor para auscultadores
- 16. Leitor de impressões digitais (opcional)
- 17. Leitor de cartão inteligente sem contacto (contactless) (opcional)
- 18. Luz de estado da bateria
- 19. Luz de atividade da unidade de disco rígido
- 20. Luz de estado de alimentação
- 21. Altifalantes
- 22. Painel tátil
- 23. Leitor de cartões inteligentes (opcional)
- 24. Conetor Tunderbolt 3 (opcional)
- 25. Conetor de ancoragem
- 26. Autocolante da etiqueta de serviço
- 15. Headset connector
- 16. Fingerprint reader (optional)
- 17. Contactless smart card reader (optional)
- 18. Battery-status light
- 19. Hard-drive activity light
- 20. Power-status light
- 21. Speakers
- 22. Touchpad
- 23. Smart-Card Reader (optional)
- 24. Thunderbolt 3 connector (optional)
- 25. Dock connector
- 26. Service-tag label
- 1. Σύνδεσμος δικτύου
- 2. Σύνδεσμος VGA
- 3. Υποδοχή κάρτας SIM (προαιρετικά)
- 4. Κάμερα (προαιρετικά)
- 5. Λυχνία κατάστασης κάμερας (προαιρετικά)
- 6. Σύνδεσμος HDMI 1.4
- 7. Σύνδεσμος USB 3.0
- 8. Σύνδεσμος τροφοδοσίας
- 9. Μικρόφωνα διπλής συστοιχίας
- 10. Κουμπί λειτουργίας
- 11. Υποδοχή καλωδίου ασφαλείας
- 12. Σύνδεσμος USB 3.0 με σύνδεσμο PowerShare
- 13. Σύνδεσμος USB 3.0
- 14. Μονάδα ανάγνωσης καρτών μνήμης SD
- 1. Conetor de rede
- 2. Conetor VGA
- 3. Ranhura para cartões SIM (opcional)
- 4. Câmara (opcional)
- 5. Luz de estado da câmara (opcional)
- 6. Entrada HDMI 1.4
- 7. Entrada USB 3.0
- 8. Conetor de alimentação
- 9. Microfones de matriz dupla
- 10. Botão Ligar
- 11. Ranhura do cabo de segurança
- 12. Entrada USB 3.0 com conetor PowerShare
- 13. Entrada USB 3.0
- 14. Leitor de cartões de memória SD

1212מחבר 3.0 USB עם מחבר PowerShare

10. לחצו הפעלה

1313מחבר 3.0 USB 1414קורא כרטיס זיכרון SD 1515מחבר לדיבורית אישית

11. חריץ כבל אבטחה

- 15. Разъем для наушников
- 16. Сканер отпечатков пальцев (заказывается дополнительно)
- 17. Устройство чтения бесконтактных смарткарт (заказывается дополнительно)
- 18. Индикатор состояния батареи
- 19. Индикатор работы жесткого диска
- 20. Индикатор состояния питания
- 21. Динамики
- 22. Сенсорная панель
- 23. Устройство чтения смарт-карт (заказывается дополнительно)
- 24. Разъем Thunderbolt 3 (заказывается дополнительно)
- 25. Разъем для стыковки
- 26. Метка обслуживания
	- .1 מחבר רשת
	- .2 מחבר VGA
	- .3 חריץ לכרטיס SIM( אופציונלי(
		- 4. מצלמה (אופציונלי)
	- 5. נורית מצב מצלמה (אופציונלי)
		- .6 מחבר 1.4 HDMI
		- .7 מחבר 3.0 USB
		- .8 מחבר מתח
	- .9 מיקרופונים במערך כפול
- 1. Сетевой разъем
- 2. Разъем VGA
- 3. Слот для SIM-карты (заказывается дополнительно)
- 4. Камера (заказывается дополнительно)
- 5. Индикатор состояния камеры (заказывается дополнительно)
- 6. Разъем HDMI 1.4
- 7. Разъем USB 3.0
- 8. Разъем питания
- 9. Два направленных микрофона
- 10. Кнопка питания
- 11. Слот для защитного кабеля
- 12. Разъем USB 3.0 с функцией PowerShare
- 13. Разъем USB 3.0
- 14. Устройство чтения карт SD
	- 16. קורא טביעות אצבעות (אופציונלי)
- 1717קורא כרטיס חכם ללא מגע )אופציונלי(
	- 1818נורית מצב סוללה
	- 19. נורית פעילות של כונו קשיח
		- 2020נורית מצב מתח
		- 2121רמקולים
		- 22. משטח מגע
- 2323קורא כרטיסים חכמים )אופציונלי(
- 2424מחבר 3 Thunderbolt( אופציונלי(
	- 2525מחבר עגינה
	- 2626תווית תג שירות

Printed in China. 2015-08

#### Product support and manuals

Υποστήριξη και εγχειρίδια προϊόντων Suporte de produtos e manuais Техническая поддержка и руководства по продуктам תמיכה ומדריכים למוצר

Dell.com/support Dell.com/support/manuals Dell.com/support/windows Dell.com/support/linux

### Contact Dell

Επικοινωνία με την Dell | Contactar a Dell Обратитесь в компанию Dell | Dell אל פנה

Dell.com/contactdell

### Regulatory and safety

Ρυθμιστικοί φορείς και ασφάλεια Regulamentos e segurança Соответствие стандартам и технике безопасности תקנות ובטיחות

Dell.com/regulatory\_compliance

### **THE REAL PROPERTY OF A SET OF A** 08HT29A00

### Regulatory model

Μοντέλο κατά τους ρυθμιστικούς φορείς Modelo regulamentar Модель согласно нормативной документации דגם תקינה

P48F

### Regulatory type

Τύπος κατά τους ρυθμιστικούς φορείς | Tipo regulamentar Тип согласно нормативной документации | תקינה סוג P48F001

#### Computer model

Μοντέλο υπολογιστή | Modelo do computador דגם מחשב | компьютера Модель

Dell Precision -3510

© 2015 Dell Inc. © 2015 Microsoft Corporation. © 2015 Canonical Ltd.